# **INSTRUKSJONSHÅNDBOK**

Funksjonene som blir endret når du oppdaterer firmwaren er beskrevet her.

# **Bruk av funksioner og applikasioner**

### **SNS-funksjon**

- **1** Trykk <HOME>-tasten.
- **2** Vend skjermen til venstre eller høyre for å velge Service-panelet.
- $3$  Trykk  $\lceil \mathbf{Q} \rceil$ .
- **4** Velg SNS-funksjonen.

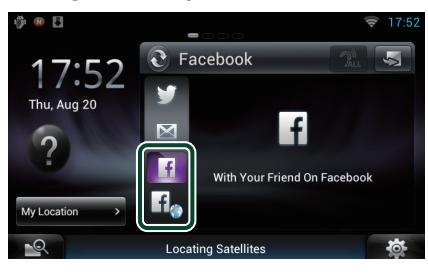

### **IF**

Artikler som du la ut og delte blir vist.

### H.

Nettleseren starter og Facebooks nettsted vises.

## **Facebook (SNS-applikasjon)**

- **1** Trykk <HOME>-tasten.
- **2** Vend skjermen til venstre eller høyre for å velge Network-panelet.
- $3$  Trykk  $[\begin{array}{c} 1 \ \end{array}$ ].
- **4** Trykk [ **SNS**].
- **5** Trykk [ c (Facebook)].
- **6** Foreta ønsket valg.

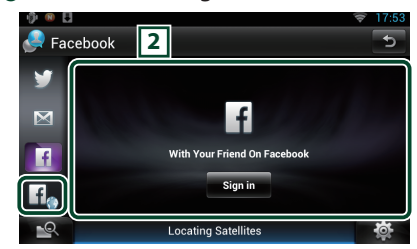

#### 2 **Artikkelliste**

Artikler som du la ut og delte blir vist. Trykk her for å se detaljer.

Når siste informasjon vises øverst, oppdateres listen ved å skyve den nedover.

 $\mathcal{D}$  : Stemmeavlesning av artikkelen.

### $H_{\bullet}$

Nettleseren starter og Facebooks nettsted vises.

## **Facebook (nettleser)**

- **1** Trykk <HOME>-tasten.
- **2** Vend skjermen til venstre eller høyre for å velge Service-panelet.
- $3$  Trykk  $\lceil \sum$ ].
- **4** Velg SNS-funksjonen.
- $\overline{\textbf{5}}$  Trykk  $\left[\textbf{1}\right]_2$  ].
- **6** Tast inn e-postadresse/telefon og passord.

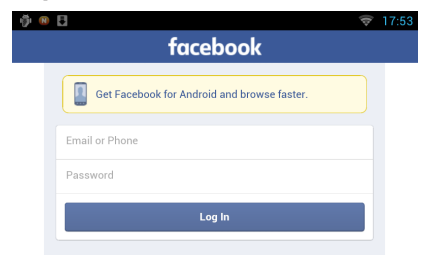

#### **7** Trykk [Log In].

Du har logget inn på Facebooks nettsted.

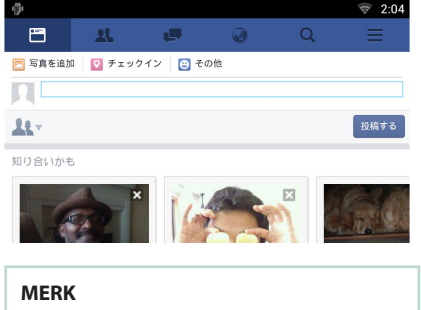

• Du kan lagre ID-en og passordet i nettleseren.

# **Funksjoner for knappene**

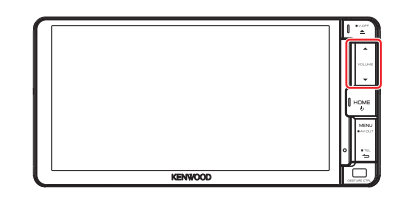

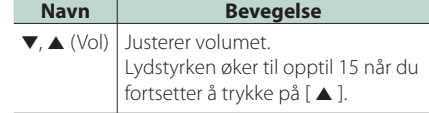